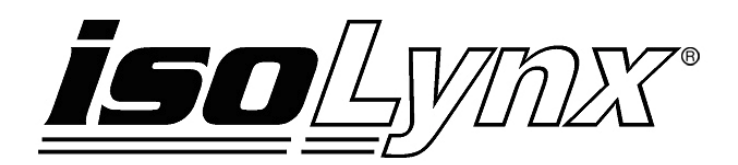

# **SCMD SLX101 Digital I/O Backpanel User Manual for Standalone Operation**

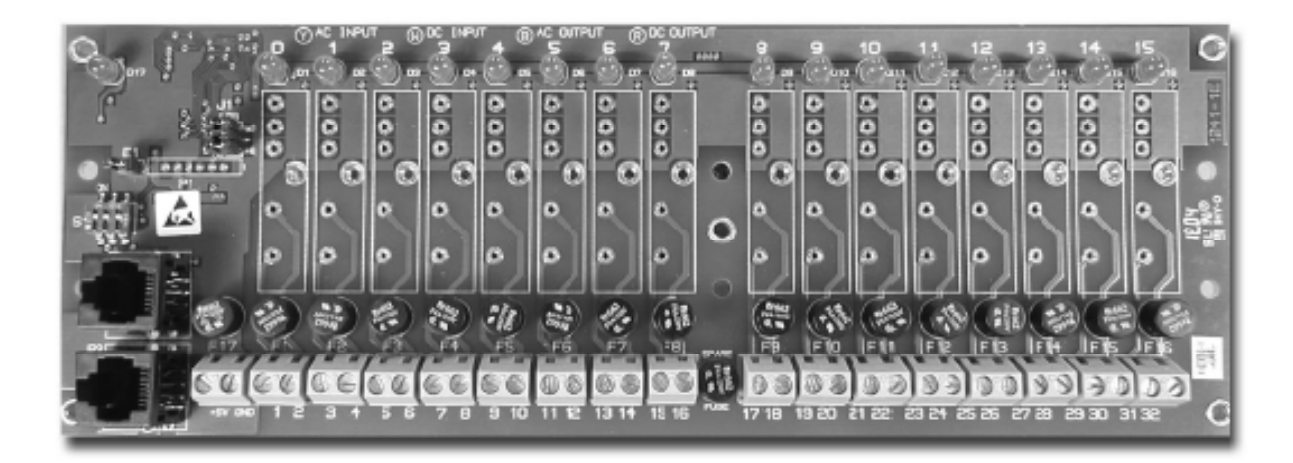

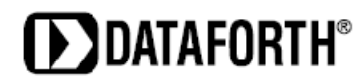

#### **SCMD isoLynx® SLX101 Digital I/O Backpanel User Manual MA1034 Rev. A – August 2010 © 2010 Dataforth Corporation. All Rights Reserved.**

The information in this manual has been checked carefully and is believed to be accurate; however, Dataforth assumes no responsibility for possible inaccuracies or omissions. Specifications are subject to change without notice.

The information, tables, diagrams, and photographs contained herein are the property of Dataforth Corporation. No part of this manual may be reproduced or distributed by any means, electronic, mechanical, or otherwise, for any purpose other than the purchaser's personal use, without the express written consent of Dataforth Corporation.

isoLynx**®** is a registered trademark of Dataforth Corporation.

## **Table of Contents**

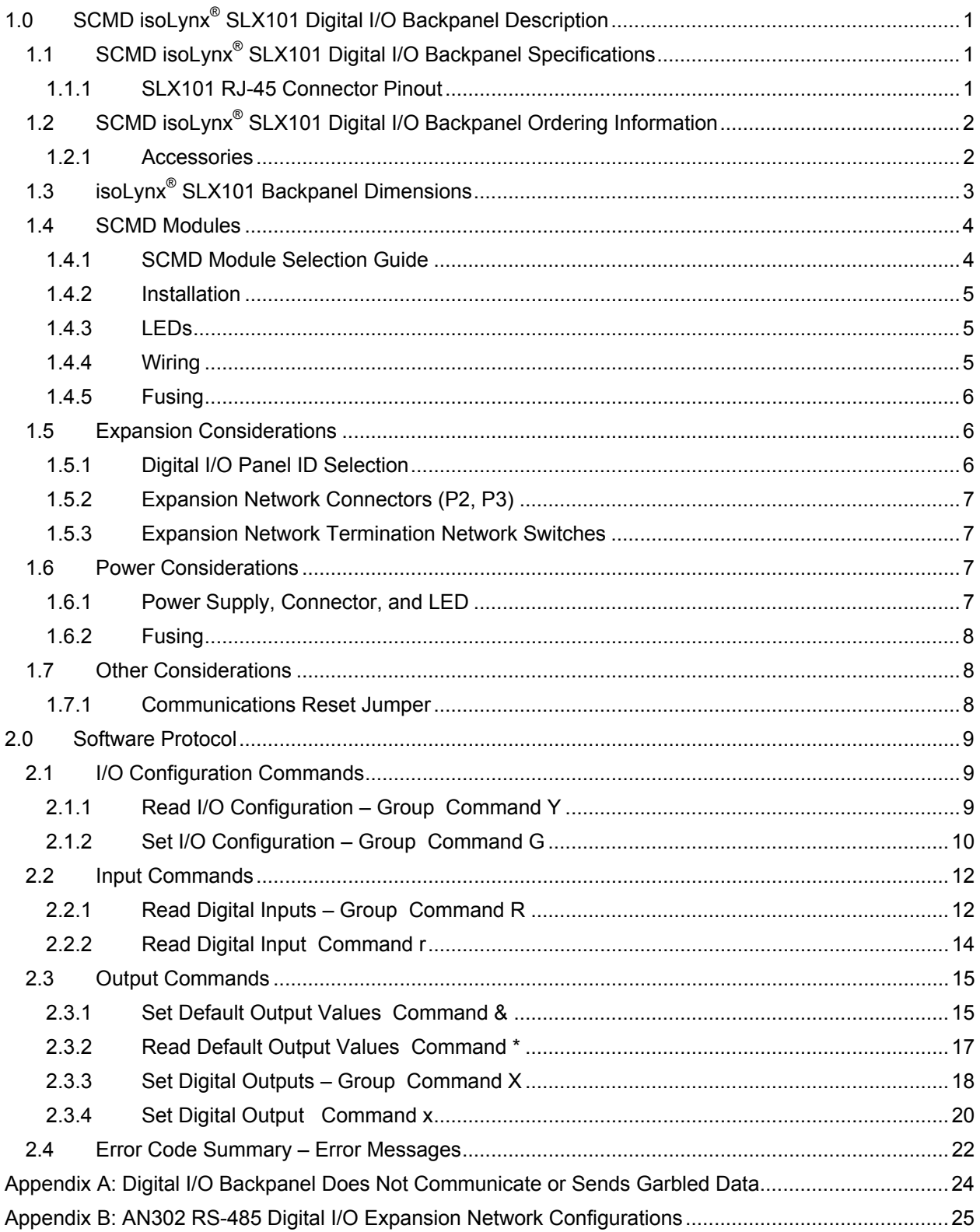

### **About Dataforth Corporation**

"Our passion at Dataforth Corporation is designing, manufacturing, and marketing the best possible signal conditioning, data acquisition, and data communication products. Our mission is to set new standards of product quality, performance, and customer service." Dataforth Corporation, with more than a quarter century of experience, is the worldwide leader in Instrument Class® Industrial Electronics – rugged, high performance signal conditioning, data acquisition, and data communication products that play a vital role in maintaining the integrity of industrial automation, data acquisition, and quality assurance systems. Our products directly connect to most industrial sensors and protect valuable measurement and control signals and equipment from the dangerous and degrading effects of noise, transient power surges, internal ground loops, and other hazards present in industrial environments.

Dataforth spans the globe with more than 50 International Distributors and US Representative Companies. Our customers benefit from a team of over 130 sales people highly trained in the application of precision products for industrial markets. In addition, we have a team of application engineers in our Tucson factory ready to solve any in-depth application questions. Upon receipt of a quote or order, our Customer Service Department provides fast one-day delivery information turnaround. We maintain an ample inventory that allows small quantity orders to be shipped from stock.

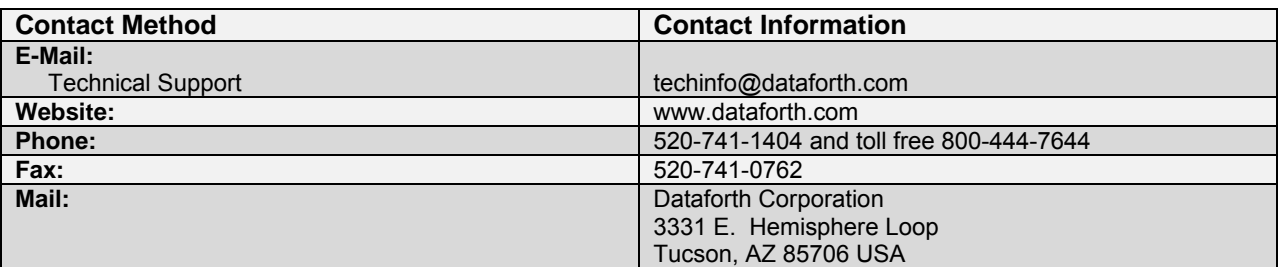

#### **Contacting Dataforth Corporation**

#### **Errata Sheets**

Refer to the Technical Support area of Dataforth's website [\(www.dataforth.com](http://www.dataforth.com/)) for any errata information on this product.

## <span id="page-4-0"></span>**1.0 SCMD isoLynx® SLX101 Digital I/O Backpanel Description**

The SCMD isoLynx<sup>®</sup> SLX101 Digital I/O Backpanel with 16 digital I/O channels accommodates 6 families which include 14 models of the popular Dataforth SCMD-Mxxx miniature isolated AC and DC input and output modules. It communicates via an RS-485 2-wire connection with port settings of 115.2kbps, 8 data bits, 1 stop bit, and no parity. These settings are fixed and cannot be changed. Two RJ-45 connectors allow daisy-chain connection of up to 8 panels.

## **1.1 SCMD isoLynx® SLX101 Digital I/O Backpanel Specifications**

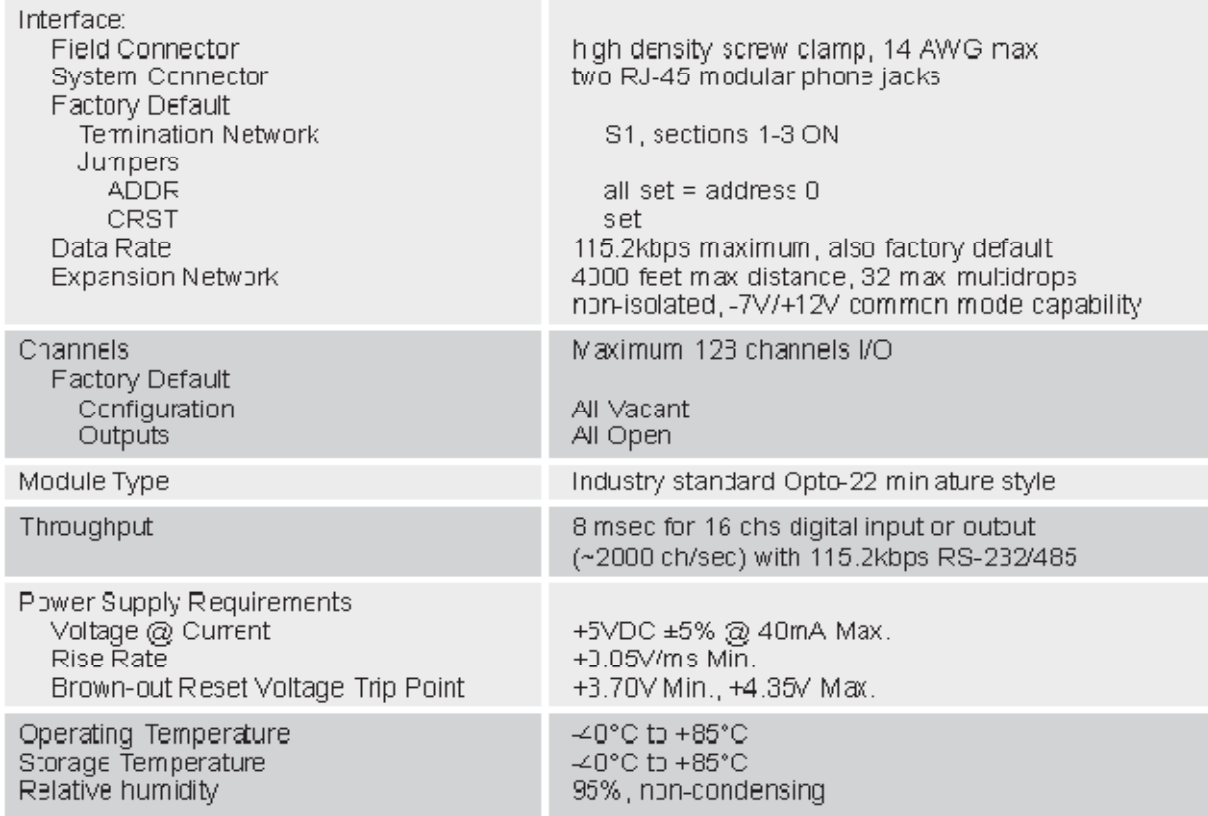

#### **1.1.1 SLX101 RJ-45 Connector Pinout**

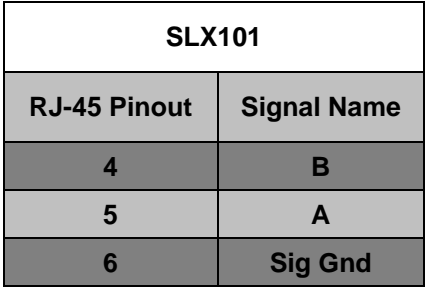

<span id="page-5-0"></span>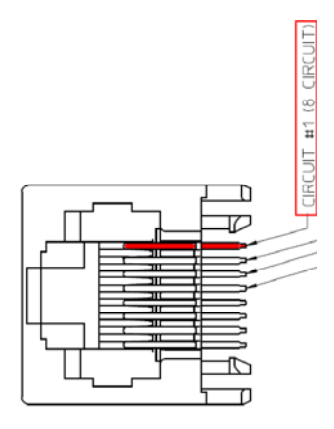

## **1.2 SCMD isoLynx® SLX101 Digital I/O Backpanel Ordering Information**

SLX101 Backpanel Digital: 16-Ch SLX101-D Backpanel Digital: 16-Ch, DIN Rail Mount

#### **1.2.1 Accessories**

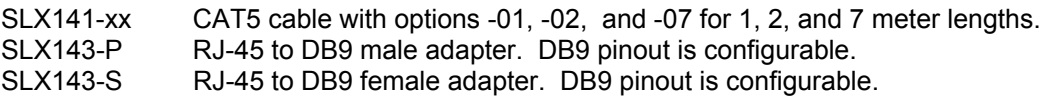

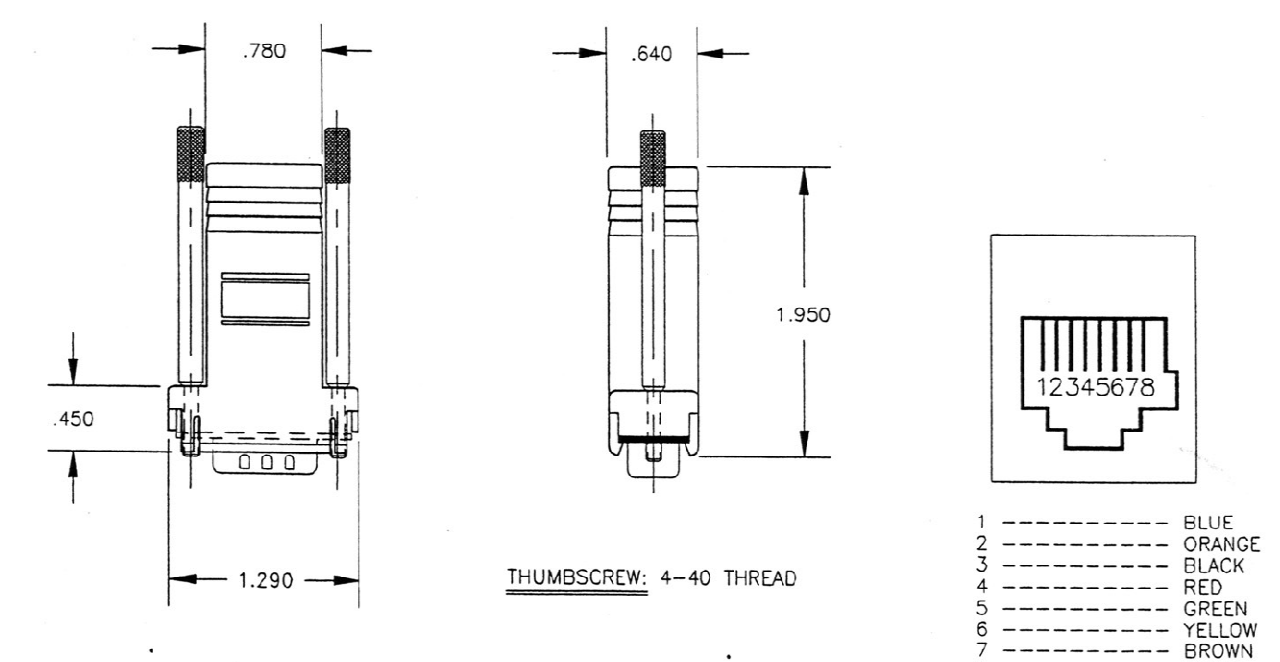

8

WHITE

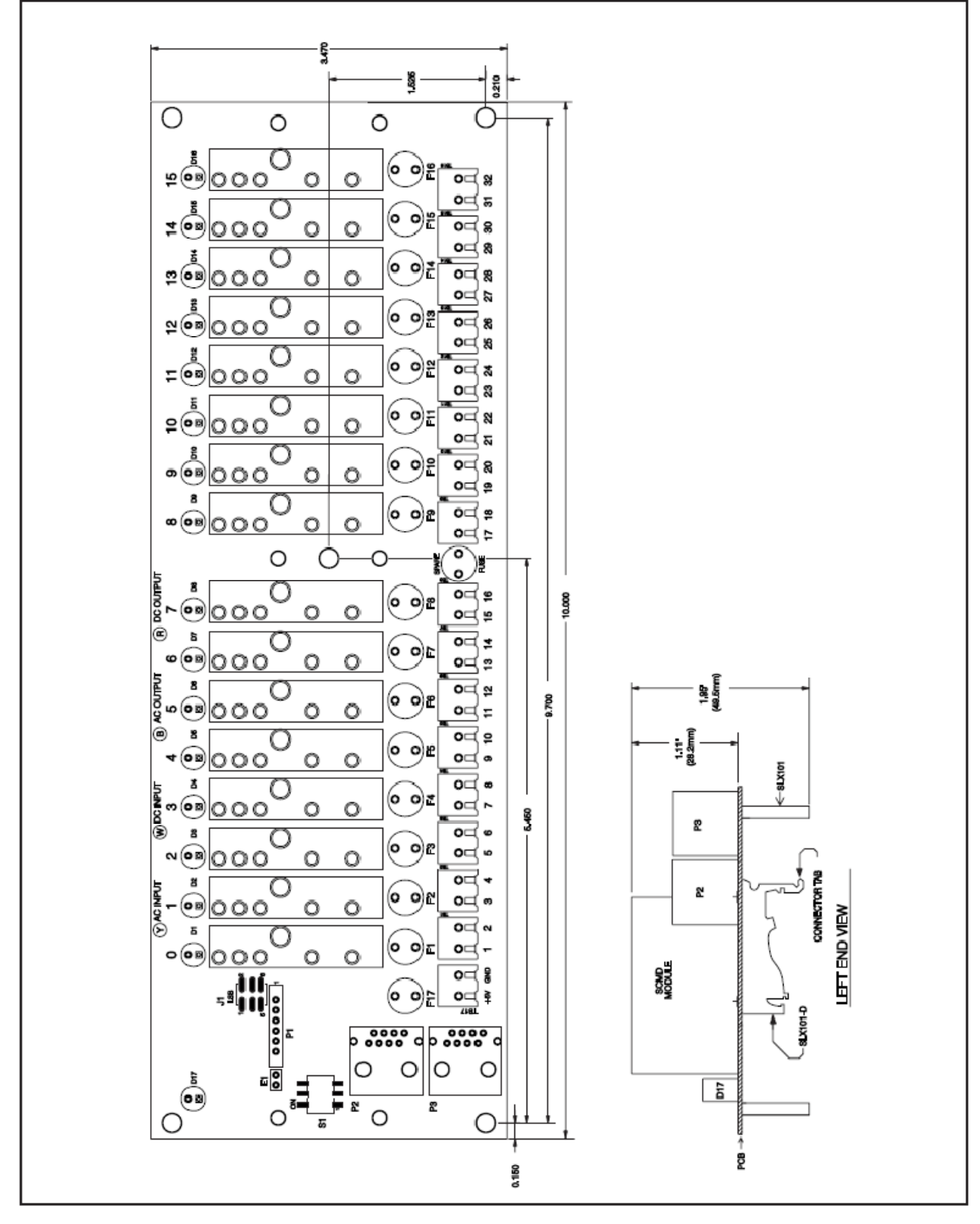

## <span id="page-6-0"></span>**1.3 SCMD isoLynx® SLX101 Backpanel Dimensions**

Figure 1: SCMD isoLynx<sup>®</sup> SLX101 Backpanel Dimensions

#### <span id="page-7-0"></span>**1.4 SCMD Modules**

#### **1.4.1 SCMD Module Selection Guide**

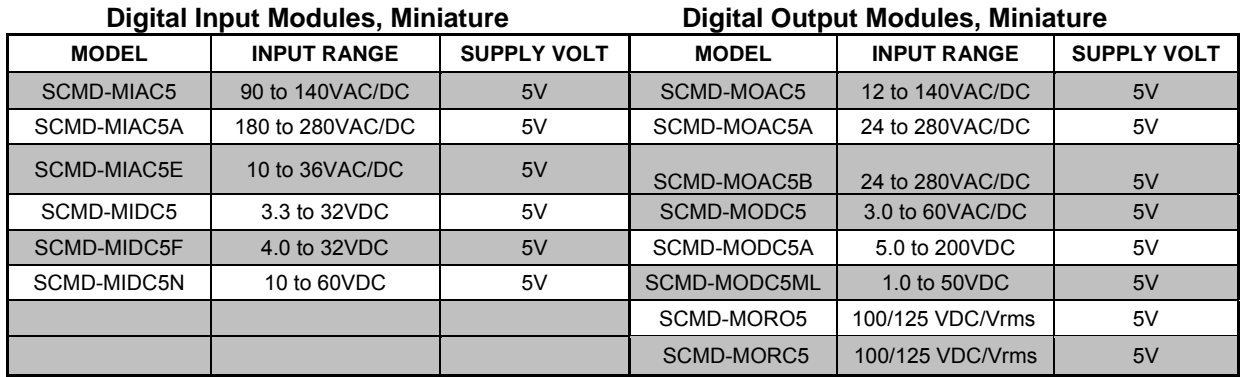

## **Digital Input Modules – Model No. Suffixes Identifying Optional Features**

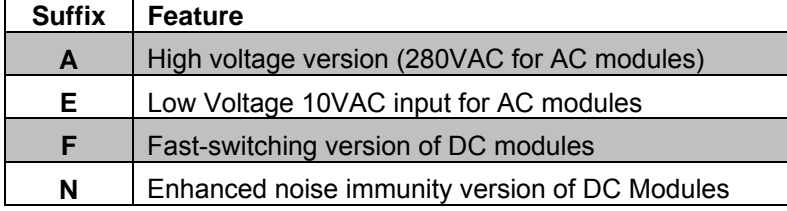

## **Digital Output Modules – Model No. Suffixes Identifying Optional Features**

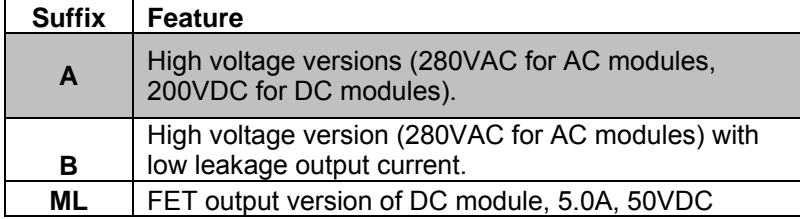

#### <span id="page-8-0"></span>**1.4.2 Installation**

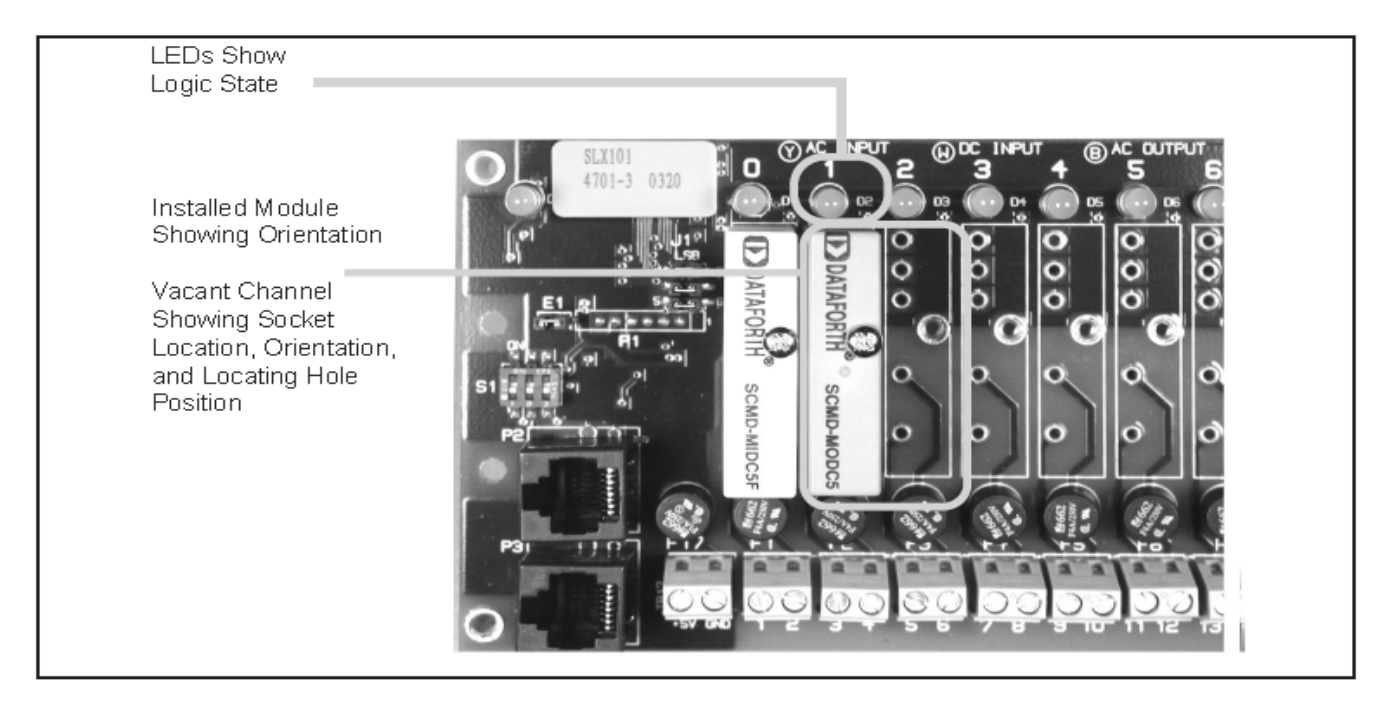

Figure 2: SCMD Module Installation

Each channel position on the backpanel has five sockets and a threaded insert. An SCMD module plugs into the socket pattern and is secured in place using the mounting screw.

#### **1.4.3 LEDs**

Each channel has an LED above the module sockets which indicates the logic state of the channel input or output. When the LED is on, the input or output function is asserted and when the LED is off, the input or output function is disasserted.

#### **1.4.4 Wiring**

Field connections are made through the screw terminal blocks below the channels and are numbered 1 - 32. Figure 3 shows the polarity of the field connections.

<span id="page-9-0"></span>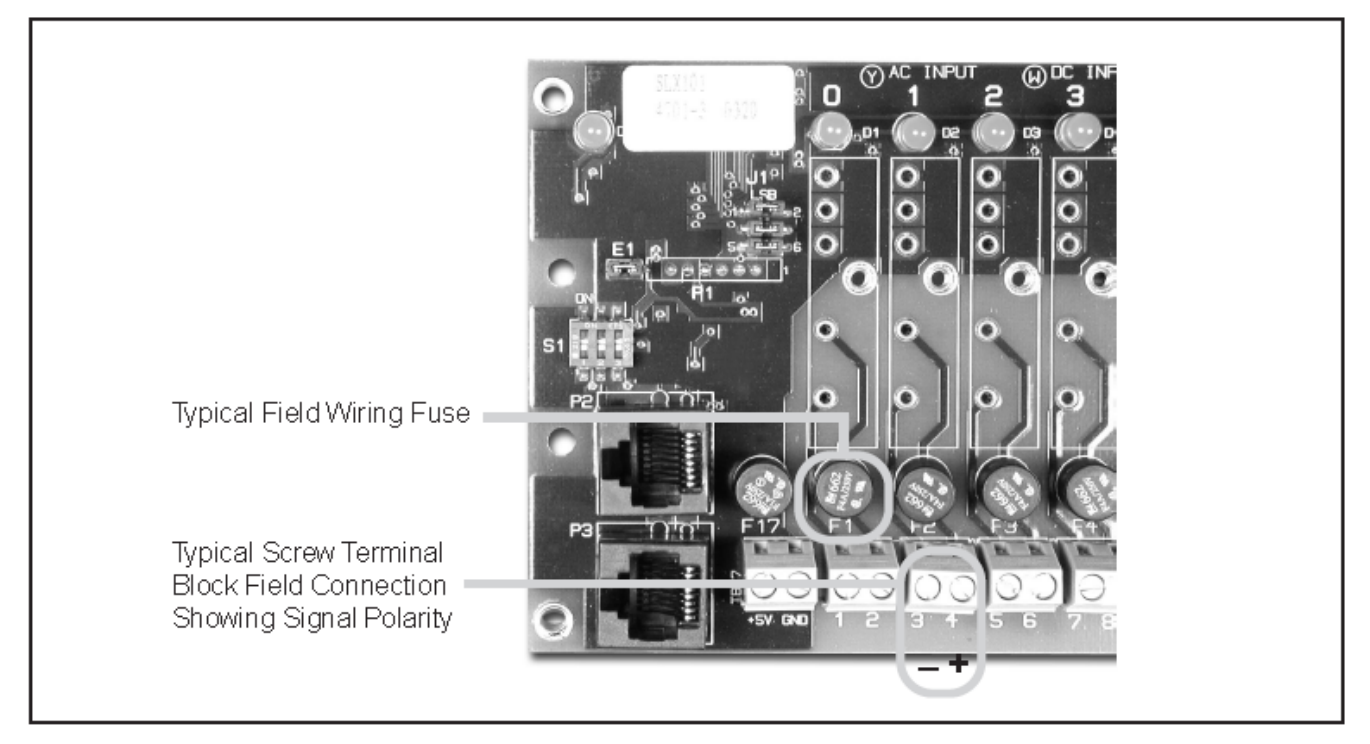

Figure 3: Signal Polarity of Field Connections

#### **1.4.5 Fusing**

Each channel has a replaceable fuse between the module and the field wiring screw terminal blocks. A spare fuse is located between the terminal blocks for channel 7 and channel 8.

#### **1.5 Expansion Considerations**

#### **1.5.1 Digital I/O Panel ID Selection**

The J1 jumpers shown in Figure 4 set the Digital I/O Backpanel Panel ID. This ID must be used when communicating with the backpanel. Valid ID numbers are 0 – 7. The factory default is Panel ID 0.

There is a three jumper group, J1, which allows for eight Panel IDs. The LSB (Least Significant Bit) of the address line is the jumper designated as LSB on the backpanel. A jumper over both pins of any jumper position corresponds to a 0 (zero) in the Panel ID, and an open (a jumper over one pin) in any jumper position corresponds to a 1 (one) in the Panel ID. To obtain a particular Panel ID, arrange jumpers in the binary weighted pattern of the hexadecimal value desired.

Unique addresses must be set for each backpanel in a multidropped Digital I/O Expansion Network. For more on this topic, refer to Section 1.5.3 Expansion Network Termination Network Switches and Appendix B: AN302 RS-485 Digital I/O Expansion Network Configurations.

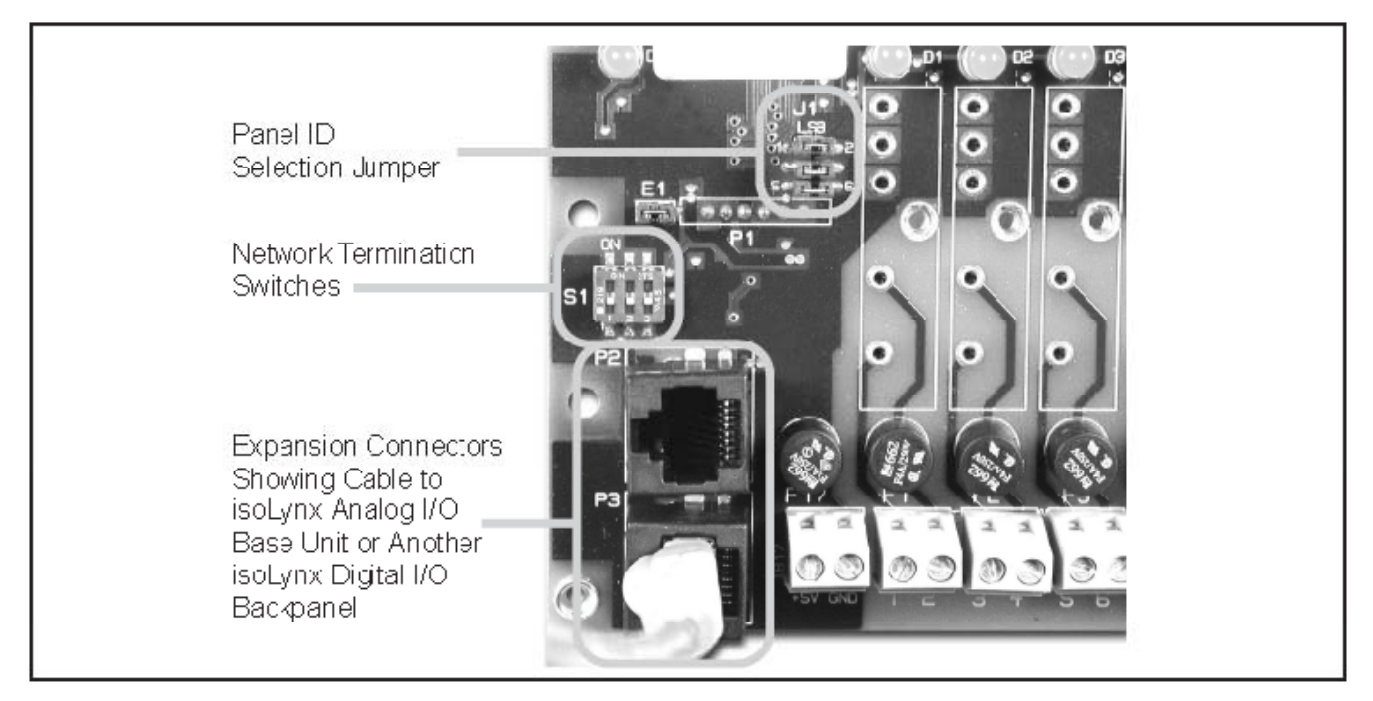

#### <span id="page-10-0"></span>**1.5.2 Expansion Network Connectors (P2, P3)**

Figure 4: Expansion Network Connectors

#### **1.5.3 Expansion Network Termination Network Switches**

In general, for differential trunk line lengths over 100 ft (30.5m), the two devices at the extreme ends of the trunk line should be terminated and all other devices in between should not be terminated. The Digital I/O Backpanel offers a built-in termination network for the 2-wire digital I/O network accessed through dip-switches. The location of the Digital I/O Backpanel termination dip-switches is shown in Figure 4.

Sections 1 through 3 of dip-switch S1 are used for the 2-wire digital I/O network. Section 1 switches in a pull-down resistor for the A line of the differential signal, and Section 3 switches in a pull-up resistor for the B line of the differential signal. The pull-down pull-up network provides the idle line biasing for the differential input. Section 2 switches the line impedance terminating resistor across the differential signal. In most cases, the installation will require sections 1 through 3 to all be switched to ON (termination network in). Some cases may allow fewer or no terminating elements to be in the network. This can be determined by experimentation. Use the combination of elements which gives the most reliable data transfer.

Factory default is all dip-switch sections ON (termination network in).

For proper termination of all RS-485 devices in a 2-wire multidrop SLX101 Digital I/O Expansion Network, reference the application note in Appendix B: AN302 RS-485 Digital I/O Expansion Network Configurations.

#### **1.6 Power Considerations**

#### **1.6.1 Power Supply, Connector, and LED**

The Digital I/O Backpanel requires external +5VDC ±5% power. The following Dataforth power supplies have adequate capacity to power any combination of modules:

<span id="page-11-0"></span>SCMXPRT-001 Power supply, 1A, 5VDC, 120VAC U.S. SCMXPRE-001 Power supply, 1A, 5VDC, 220VAC European SCMXPRT-003 Power supply, 3A, 5VDC, 120VAC U.S. SCMXPRE-003 Power supply, 3A, 5VDC, 220VAC European

Connect power through the 2-position screw terminal block as shown in Figure 5. The Power Indicator LED outlined in the figure lights when a proper power connection has been made.

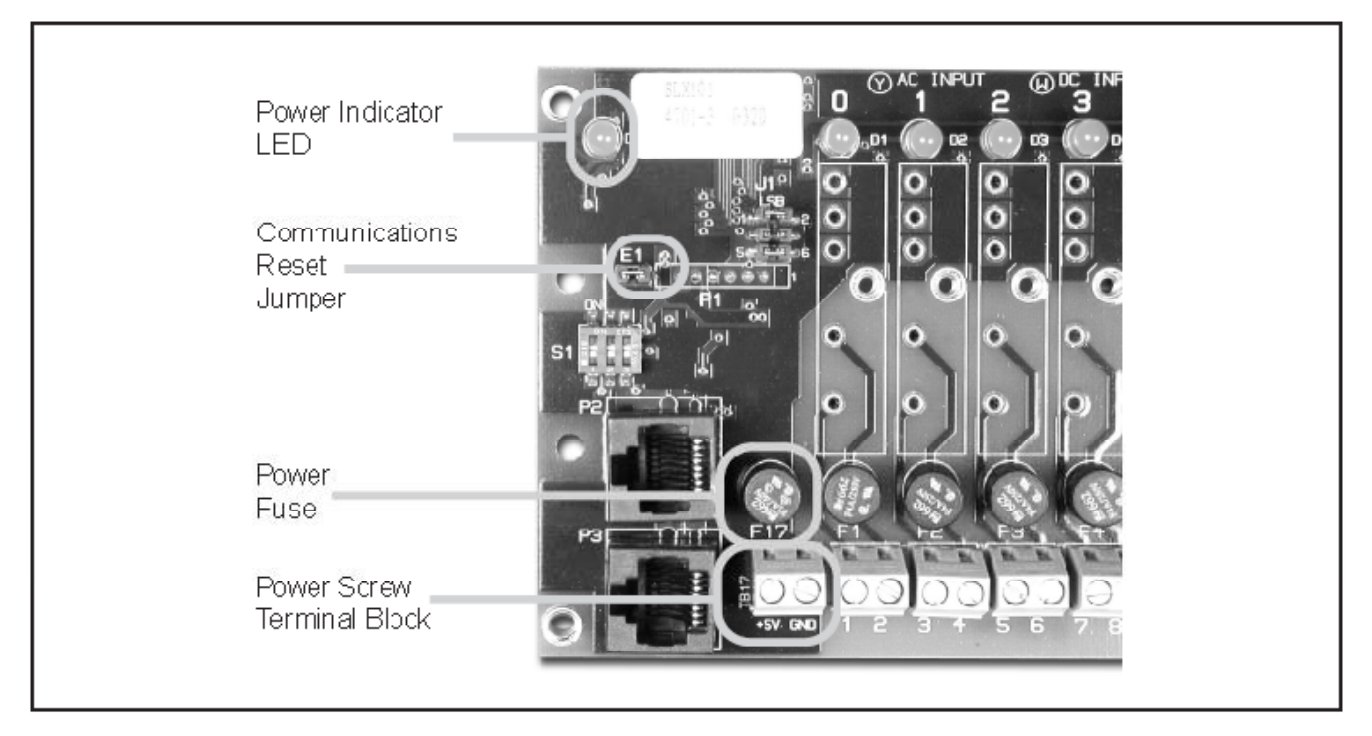

Figure 5: Digital I/O Backpanel Power Supply, Connector, and LED

#### **1.6.2 Fusing**

The Digital I/O Backpanel power is fuse protected through F17 which is a 4-amp device. A shunt Zener diode provides additional protection by clamping the input power voltage to +5.6V. If the input supply voltage connection is reversed, this Zener diode will be forward biased and fuse F17 will be blown.

#### **1.7 Other Considerations**

#### **1.7.1 Communications Reset Jumper**

The system communications settings of RS-485 2-wire interface, 115.2kbps baud rate, 8 data bits, 1 stop bit, no parity are fixed and cannot be changed. However, if communications with the panel cannot be established and corrupted communications setup is suspected as the source of the problem, a communications reset jumper has been provided. This jumper is near the termination network dip-switch as outlined in Figure 5. Opening the header pins momentarily by removing the mini-link shunt jumper resets the Digital I/O Backpanel data rate to 115.2kbps. The shunt jumper must be re-installed over both pins for the reset operation to complete and for continuous operation to begin. This function is one of the troubleshooting guidelines discussed in Appendix A: Digital I/O Backpanel Does Not Communicate or Sends Garbled Data.

#### <span id="page-12-0"></span>**2.0 Software Protocol**

#### **2.1 I/O Configuration Commands**

#### **2.1.1 Read I/O Configuration – Group Command Y**

#### **Description**

This command causes the addressed backpanel to send back a response to the host that includes module presence and module type (input or output) for each configured channel.

#### **ASCII Command Format**

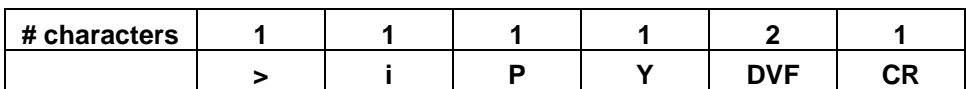

Where:

> = ASCII Character > (3E Hex)  $i = 0$ P = Panel Address\* 8-F Y = Command Character (59 Hex) DVF = Data Verification Field CR = Carriage Return (0D Hex)

#### **ASCII Response Format**

#### **Success Response Format**

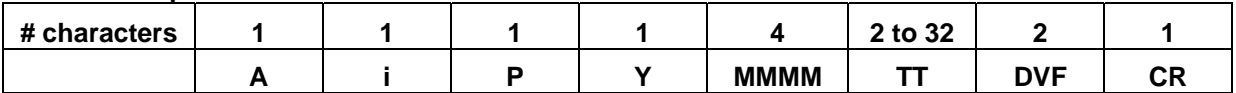

Where:

A = Good Response Character (41 Hex)(Ack)  $i = 0$ P = Panel Address\* Y = Command Character (59 Hex) MMMM = Module Presence TT = Module Type DVF = Data Verification Field CR = Carriage Return (0D Hex)

#### **Channel Binary Format MMMM (4 Character)**

1 = Module Present

0 = Module Not Present

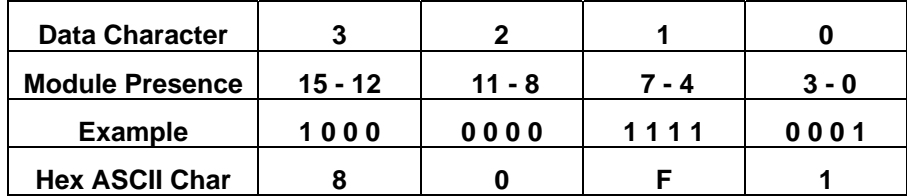

Module type TT:

 $00$  Hex = Digital Input 80 Hex = Digital Output

#### <span id="page-13-0"></span>**Error Response Format**

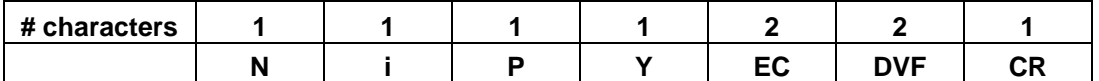

Where:

N = Error Response Character (4E Hex)(Nack)

 $i = 0$ 

P = Panel Address\* Y = Command Character (59 Hex)

EC = Error Code (Reference Error Code Summary, Section 2.4)

DVF = Data Verification Field

CR = Carriage Return (0D Hex)

#### *Example***:**

 $Common and > 08 Y D7 CR$ Response A 08 Y 0A 05 80 80 00 00 7E CR

Sends a Read I/O Configuration – Group command in ASCII format to SLX101 Digital I/O Backpanel Panel 0 at address 0 Hex. Channels 11 and 09 are configured as outputs, and channels 03 and 00 are configured as inputs.

\* Subtract 8 from the panel address to get the physical Digital I/O Backpanel address.

Data verification method is 8-bit checksum.

*Note: Blank spaces in the above examples are added for visual clarity only. They do not actually appear in the command or in the response.* 

#### **2.1.2 Set I/O Configuration – Group Command G**

#### **Description**

This command builds a table of module presence and type in the addressed SLX101 Digital I/O Backpanel. Module present is 1, vacant is 0, and location is encoded as bit position. Module types are Digital Input and Digital Output. If this command sets a channel to output, it will also set that channel's output to the current default output value from EEPROM. This command writes the I/O configuration to EEPROM.

#### **ASCII Command Format**

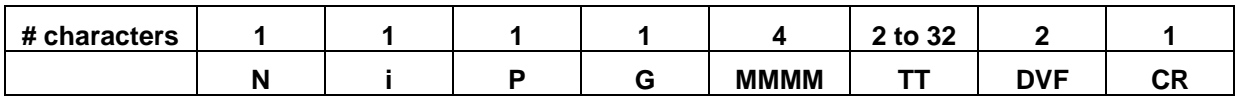

Where:

> = ASCII Character > (3E Hex)  $i = 0$ P = Panel Address\* 8-F G = Command Character (47 Hex) MMMM = Modules to be configured TT = Module Type DVF = Data Verification Field CR = Carriage Return (0D Hex)

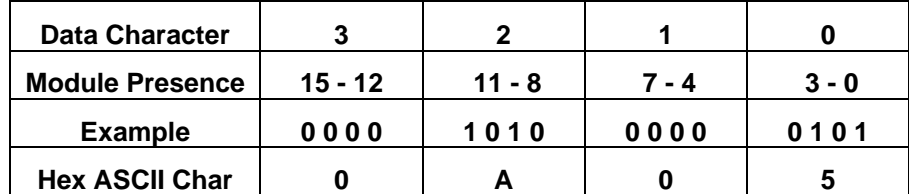

#### **Channel Binary Format MMMM (4 Character)**

Module type TT:

 $00$  Hex = Digital Input

80 Hex = Digital Output

#### **ASCII Response Format**

#### **Success Response Format**

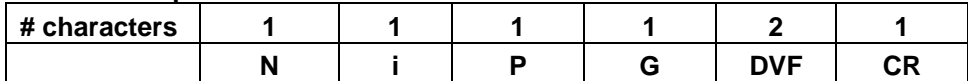

Where:

A = Good Response Character (41 Hex)(Ack)  $i = 0$ P = Panel Address\* G = Command Character (47 Hex) MMMM = Module Presence TT = Module Type DVF = Data Verification Field CR = Carriage Return (0D Hex)

#### **Error Response Format**

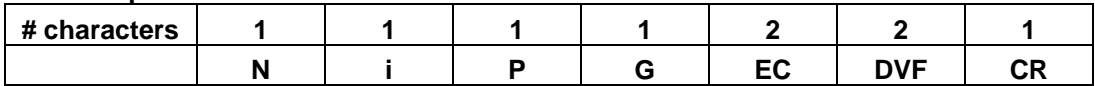

Where:

N = Error Response Character (4E Hex)(Nack)

 $i = 0$ 

P = Panel Address\*

G = Command Character (47 Hex)

EC = Error Code (Reference Error Code Summary, Section 2.4)

DVF = Data Verification Field

CR = Carriage Return (0D Hex)

#### *Example:*

Command > 08 G 0A 05 80 80 00 00 2B CR Response A 08 G 06 CR

Sends a Set I/O Configuration – Group command in ASCII format to the SLX101 Digital I/O Backpanel Panel 0 at address 0 Hex. This example sets I/O configuration for channels 11, 09, 03, and 00 (see Channel Binary Format MMMM table above). Channels 11 and 09 are selected to be outputs (80 Hex), and channels 03 and 00 are selected to be inputs (00 Hex).

\* Subtract 8 from the panel address to get the physical Digital I/O Backpanel address.

Data verification method is 8-bit checksum.

<span id="page-15-0"></span>*Note: Blank spaces in the above examples are added for visual clarity only. They do not actually appear in the command or in the response.* 

#### **2.2 Input Commands**

#### **2.2.1 Read Digital Inputs – Group Command R**

#### **Description**

This command reads the digital input channels specified in data field MMMM. Data type field TT must be set to read current values (00 Hex). Only one DDDD field will be returned. The DDDD field represents data for the entire backpanel and is presented in hexadecimal format by 4 ASCII characters. Each bit corresponds to a single channel on the digital panel. For any channel in MMMM that was set to 1, the corresponding bit in DDDD will be the current value for that channel. For any channel in MMMM that was set to 0, the corresponding bit in DDDD will be set to 0.

An error is returned for attempting to read vacant channels. Reading output channels is allowed and results in returning the last value written to the channel.

#### **ASCII Command Format**

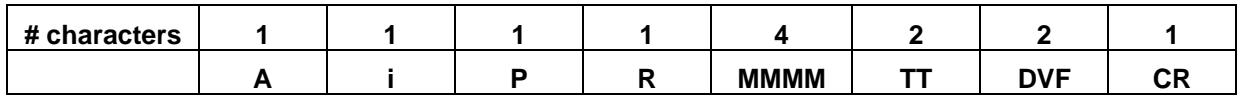

Where:

> = ASCII Character > (3E Hex)  $i = 0$ 

P = Panel Address\* 8-F

R = Command Character (52 Hex)

MMMM = Modules for which data is to be returned

TT = Data Type

DVF = Data Verification Field

CR = Carriage Return (0D Hex)

#### **Channel Binary Format MMMM (4 Character)**

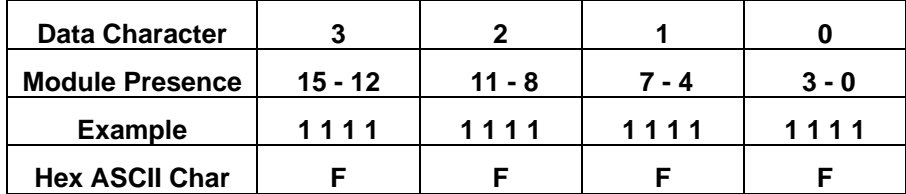

Data type TT:

00 Hex = Digital Module

#### **ASCII Response Format**

#### **Success Response Format**

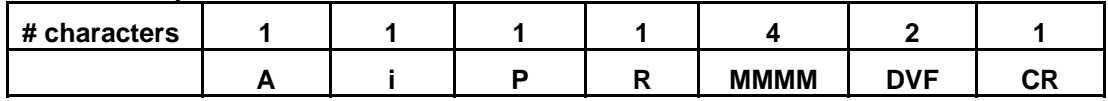

#### Where:

A = Good Response Character (41 Hex)(Ack)  $i = 0$ P = Panel Address\* R = Command Character (52 Hex) DDDD = All digital channels DVF = Data Verification Field CR = Carriage Return (0D Hex)

#### **Data Format (DDDD)**

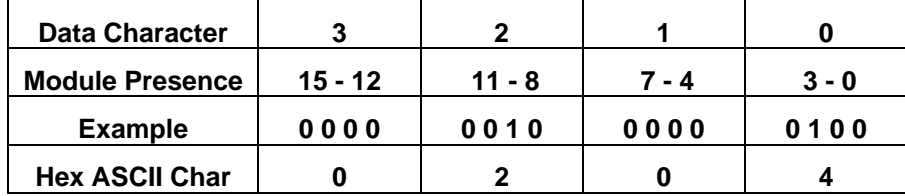

#### **Error Response Format**

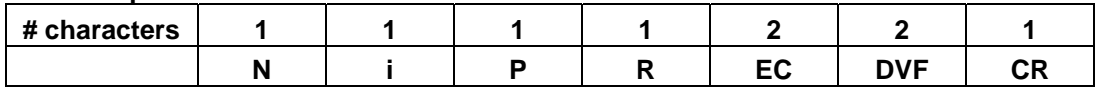

Where:

N = Error Response Character (4E Hex)(Nack)

 $i = 0$ 

P = Panel Address\*

R = Command Character (52 Hex)

EC = Error Code (Reference Error Code Summary, Section 2.4)

DVF = Data Verification Field

CR = Carriage Return (0D Hex)

#### *Example:*

 $Common and > 08$  R FFFF 00 48 CR Response A 08 R 0204 D7 CR

Sends a Read Inputs – Group command in ASCII format to the SLX101 Digital I/O Backpanel Panel 0 at address 0 Hex. Current values are requested from all 16 channels (see Channel Binary Format MMMM table above). Channels 15 through 10 return a logic 0, channel 09 returns a logic 1, channels 08 through 04 return a logic 0, channel 02 returns a logic 1, and channels 01 and 00 return a logic 0. (For channel to bit state correlation, use Channel Binary Format MMMM table above.)

\* Subtract 8 from the panel address to get the physical Digital I/O Backpanel address.

Data verification method is 8-bit checksum.

*Note: Blank spaces in the above examples are added for visual clarity only. They do not actually appear in the command or in the response.* 

#### <span id="page-17-0"></span>**2.2.2 Read Digital Input Command r Command r**

#### **Description**

This command reads the digital input channel specified in data field CC. Data type field TT must be set to read the current value (00 Hex). The logic state of the channel is returned in the D field. D is represented by 1 ASCII character and may be either '0' or '1'.

An error is returned for attempting to read a vacant channel. Reading an output channel is allowed and results in returning the last value written to the channel.

#### **ASCII Command Format**

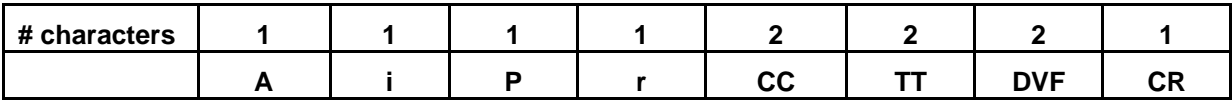

Where:

> = ASCII Character > (3E Hex)  $i = 0$ P = Panel Address\* 8-F r = Command Character (72 Hex) CC = Channel number to be read (00-0F Hex)  $TT = Data type$ DVF = Data Verification Field CR = Carriage Return (0D Hex)

Data type TT:

00 Hex = Current Digital Data

#### **ASCII Response Format**

#### **Success Response Format**

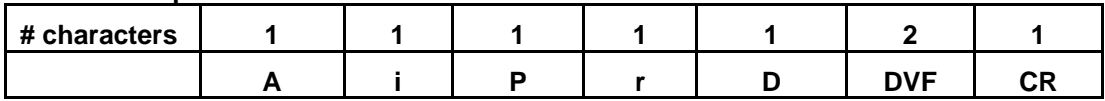

Where:

A = Good Response Character (41 Hex)(Ack)

 $i = 0$ 

P = Panel Address\*

r = Command Character (72 Hex)

D = Digital Channel

DVF = Data Verification Field

CR = Carriage Return (0D Hex)

#### **Error Response Format**

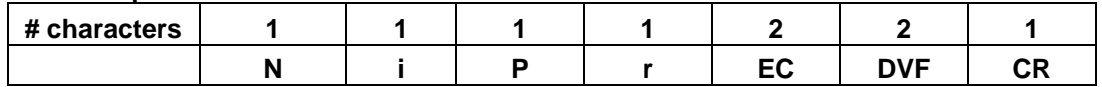

<span id="page-18-0"></span>Where:

N = Error Response Character (4E Hex)(Nack)  $i = 0$ P = Panel Address\* r = Command Character (72 Hex) EC = Error Code (Reference Error Code Summary, Section 2.4) DVF = Data Verification Field CR = Carriage Return (0D Hex)

#### *Example:*

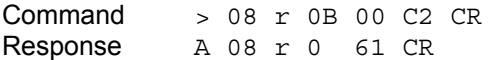

Sends a Read Input command in ASCII format to the SLX101 Digital I/O Backpanel Panel 0 at address 0 Hex. Channel 11 (0B Hex) returns a logic 0.

\* Subtract 8 from the panel address to get the physical Digital I/O Backpanel address.

Data verification method is 8-bit checksum.

*Note: Blank spaces in the above examples are added for visual clarity only. They do not actually appear in the command or in the response.* 

#### **2.3 Output Commands**

#### **2.3.1 Set Default Output Values Command &**

#### **Description**

This command sets the digital output channels specified in data field MMMM to a default bit (digital) value specified in data field DDDD. A single DDDD field represents the entire backpanel and is represented in hexadecimal format by 4 ASCII characters.

The default output values are stored in EEPROM. Upon system reset due to watchdog timeout, brownout, power cycling, or issue of the Reset command (B), these values will be read from EEPROM and used as default data for setting all output channels. Upon system reset due to a Reset Parameters to Default command ( [ ), the default output values in EEPROM will be overwritten by factory defaults. Default output values can be read from EEPROM using the Read Default Output Values command (\*).

#### **ASCII Command Format**

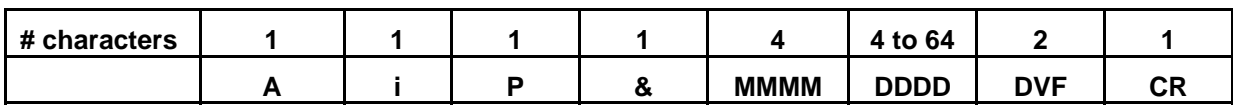

Where:

> = ASCII Character > (3E Hex)  $i = 0$ P = Panel Address\* 8-F & = Command Character (26 Hex)  $MMM = Module(s)$  to be set for Digital DDDD = Data for all 16 channels (4 Chars) DVF = Data Verification Field CR = Carriage Return (0D Hex)

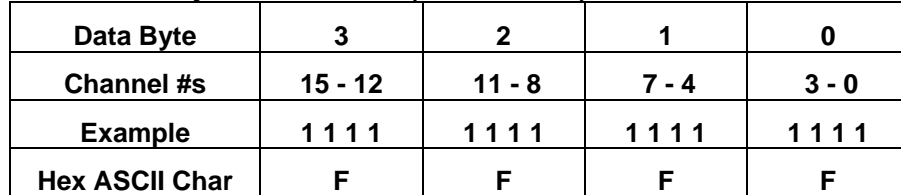

#### **Channel Binary Format MMMM (4 Characters)**

#### **Data Format (DDDD)**

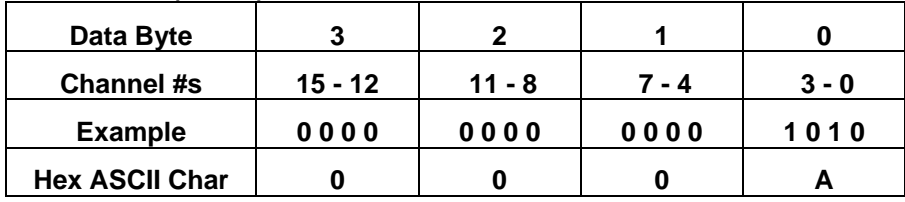

#### **ASCII Response Format**

#### **Success Response Format**

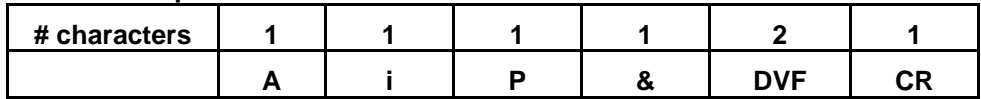

Where:

A = Good Response Character (41 Hex)(Ack)

 $i = 0$ P = Panel Address\*

& = Command Character (26 Hex) DVF = Data Verification Field

CR = Carriage Return (0D Hex)

#### **Error Response Format**

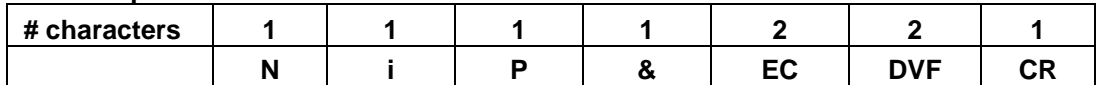

#### Where:

N = Error Response Character (4E Hex)(Nack)

 $i = 0$ 

P = Panel Address\*

& = Command Character (26 Hex)

EC = Error Code (Reference Error Code Summary, Section 2.4)

DVF = Data Verification Field

CR = Carriage Return (0D Hex)

#### *Example:*

Command > 08 & FFFF 0204 82 CR Response A 08 & E5 CR

Sends a Set Default Output Values command in ASCII format to the SLX101 Digital I/O Backpanel Panel 0 at address 0 Hex. Outputs are set on all 16 channels (see Channel Binary Format MMMM table above). Channels 15 through 10 set to a logic 0, channel 09 sets to a logic 1, channels 08 through 04 set to a logic 0, channel 02 sets to a logic 1, and channels 01 and 00 set to a logic 0. (For channel to bit state correlation, use Channel Binary Format MMMM table above.)

<span id="page-20-0"></span>\* Subtract 8 from the panel address to get the physical Digital I/O Backpanel address.

Data verification method is 8-bit checksum.

*Note: Blank spaces in the above examples are added for visual clarity only. They do not actually appear in the command or in the response.* 

#### **2.3.2 Read Default Output Values Command \***

#### **Description**

This command reads the default digital output values of the channels specified in data field MMMM. Default outputs are configured with the Set Default Output Value command (&). The bit (digital) values read are returned in data field DDDD represented in hexadecimal format by 4 ASCII characters. Each bit corresponds to a single channel on the Digital I/O Backpanel. For any channel in MMMM that was set to 1, the corresponding bit in DDDD will be the default output value for that channel. For any channel in MMMM that was set to 0, the corresponding bit in DDDD will be set to 0.

#### **ASCII Command Format**

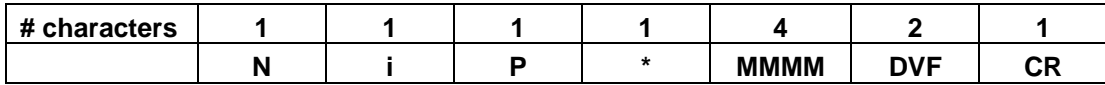

Where:

> = ASCII Character > (3E Hex)

 $i = 0$ 

P = Panel Address\* 8-F

\* = Command Character (2A Hex)

 $MMM = Module(s)$  to be read

DVF = Data Verification Field

CR = Carriage Return (0D Hex)

#### **Channel Binary Format MMMM (4 Character)**

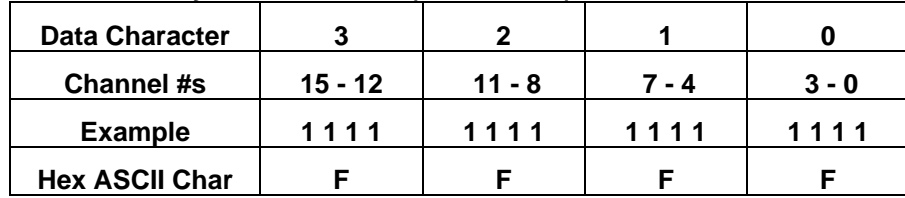

#### **ASCII Response Format**

#### **Success Response Format**

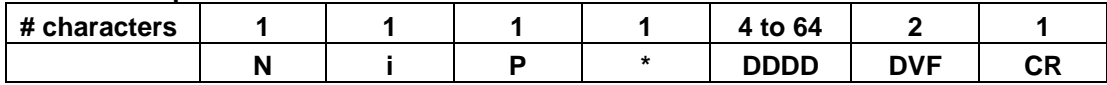

Where:

A = Good Response Character (41 Hex)(Ack)

 $i = 0$ 

P = Panel Address\*

\* = Command Character (2A Hex)

DDDD = Data for all 16 channels (4 Chars), Factory default value is logic 1

DVF = Data Verification Field

CR = Carriage Return (0D Hex)

#### <span id="page-21-0"></span>**Data Format (DDDD)**

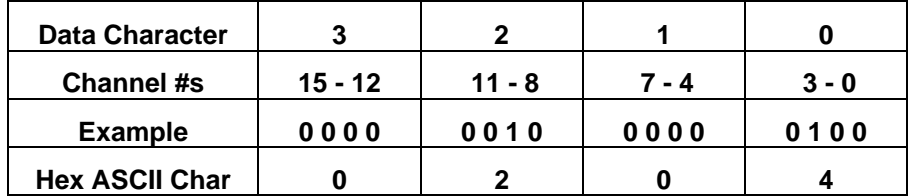

#### **Error Response Format**

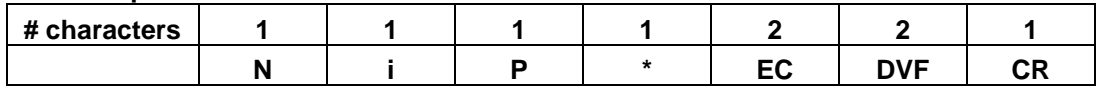

Where:

N = Error Response Character (4E Hex)(Nack)  $i = 0$ P = Panel Address\* \* = Command Character (2A Hex) EC = Error Code (Reference Error Code Summary, Section 2.4) DVF = Data Verification Field CR = Carriage Return (0D Hex)

#### *Example:*

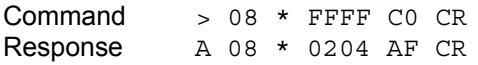

Sends a Read Default Output Values command in ASCII format to the SLX101 Digital I/O Backpanel Panel 0 at address 0 Hex. Current values are requested from all 16 channels (see Channel Binary Format MMMM table above). Channels 15 through 10 return a logic 0, channel 09 returns a logic 1, channels 08 through 04 return a logic 0, channel 02 returns a logic 1, and channels 01 and 00 return a logic 0. (For channel to bit state correlation, use Channel Binary Format MMMM table above.)

\* Subtract 8 from the panel address to get the physical Digital I/O Backpanel address.

Data verification method is 8-bit checksum.

*Note: Blank spaces in the above examples are added for visual clarity only. They do not actually appear in the command or in the response.* 

#### **2.3.3 Set Digital Outputs – Group Command X**

#### **Description**

This command sets the digital output channels specified in data field MMMM to the bit (digital) values specified in data field DDDD. Data field DDDD is a 16-bit hexadecimal number represented by 4 ASCII characters and represents the value to write to an entire panel. The SLX101 firmware cross checks with the I/O configuration on the SLX101 Digital I/O Backpanel and sends an error code for writing input or vacant channels.

#### **ASCII Command Format**

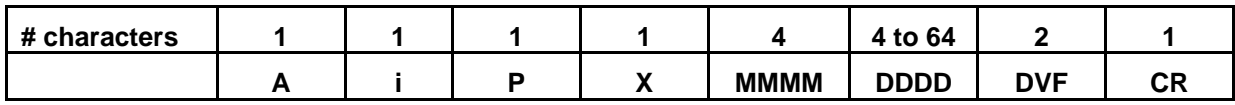

#### Where:

> = ASCII Character > (3E Hex)  $i = 0$ P = Panel Address\* 8-F  $X =$  Command Character (58 Hex) MMMM = Module(s) to be set for Digital DDDD = Data for all 16 channels (4 Chars) DVF = Data Verification Field CR = Carriage Return (0D Hex)

#### **Channel Binary Format MMMM (4 Characters)**

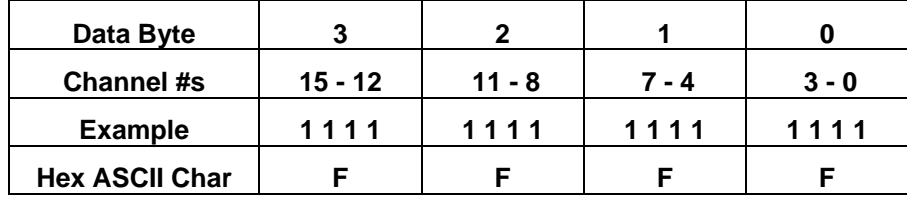

#### **Data Format (DDDD)**

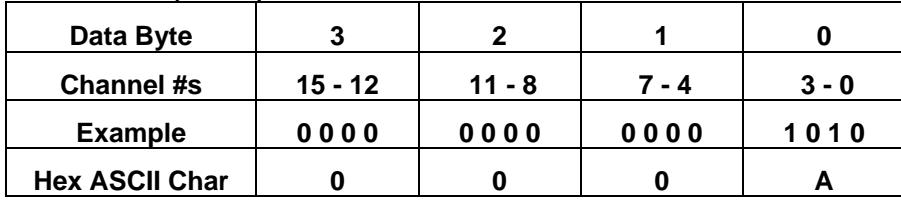

#### **ASCII Response Format**

#### **Success Response Format**

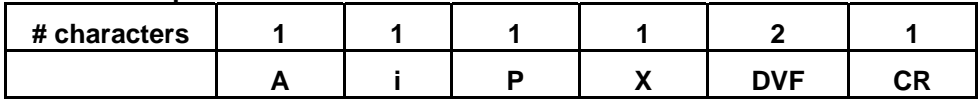

Where:

A = Good Response Character (41 Hex)(Ack)

 $i = 0$ 

P = Panel Address\*

 $X =$  Command Character (58 Hex)

DVF = Data Verification Field

CR = Carriage Return (0D Hex)

#### **Error Response Format**

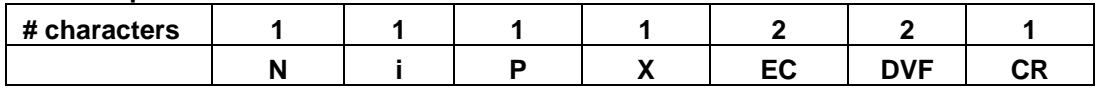

#### Where:

N = Error Response Character (4E Hex)(Nack)

 $i = 0$ 

P = Panel Address\*  $X =$  Command Character (58 Hex)

EC = Error Code (Reference Error Code Summary, Section 2.4)

DVF = Data Verification Field

CR = Carriage Return (0D Hex)

#### <span id="page-23-0"></span>*Example:*

```
Commoned > 08 X FFFF 0204 B4 CR
Response A 08 X 17 CR
```
Sends a Set Output – Group command in ASCII format to the SLX101 Digital I/O Backpanel Panel 0 at address 0 Hex. Outputs are set on all 16 channels (see Channel Binary Format MMMM table above). Channels 15 through 10 set to a logic 0, channel 09 sets to a logic 1, channels 08 through 04 set to a logic 0, channel 02 sets to a logic 1, and channels 01 and 00 set to a logic 0. (For channel to bit state correlation, use Channel Binary Format MMMM table above.)

\* Subtract 8 from the panel address to get the physical Digital I/O Backpanel address.

Data verification method is 8-bit checksum.

*Note: Blank spaces in the above examples are added for visual clarity only. They do not actually appear in the command or in the response.* 

#### **2.3.4 Set Digital Output Command x**

#### **Description**

This command sets the digital output channel specified in data field CC to the bit (digital) value specified in data field DDDD. D is a 1-bit number represented by 1 ASCII character and can be either '0' or '1'. The SLX101 firmware cross checks with the I/O configuration on the SLX101 Digital I/O Backpanel and sends an error code for writing input or vacant channels.

#### **ASCII Command Format**

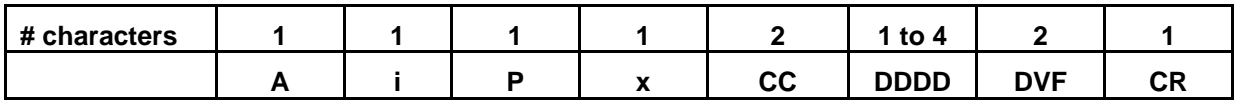

Where:

> = ASCII Character > (3E Hex)  $i = 0$ P = Panel Address\* 8-F x = Command Character (78 Hex) CC = Channel number to be set (00-0F Hex) DDDD = Data for channel specified (1 Chars) DVF = Data Verification Field CR = Carriage Return (0D Hex)

#### **Channel Binary Format MMMM (4 Characters)**

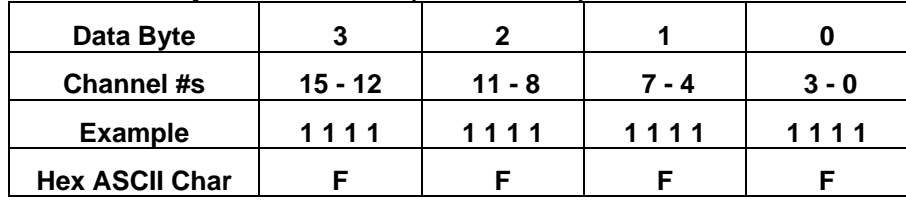

#### **Data Format (DDDD)**

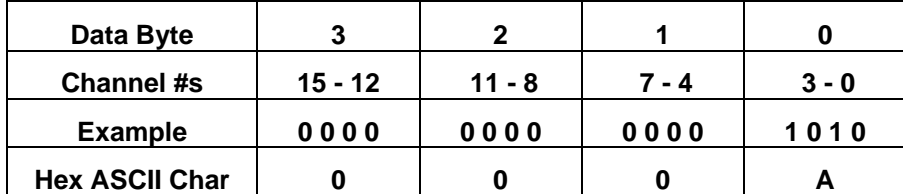

#### **ASCII Response Format**

#### **Success Response Format**

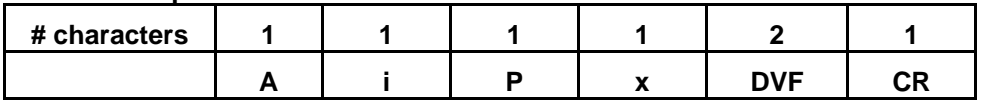

Where:

A = Good Response Character (41 Hex)(Ack)

 $i = 0$ 

P = Panel Address\*

x = Command Character (78 Hex)

DVF = Data Verification Field

CR = Carriage Return (0D Hex)

#### **Error Response Format**

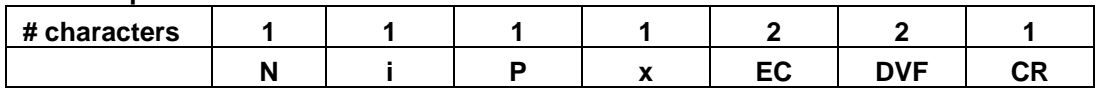

Where:

N = Error Response Character (4E Hex)(Nack)  $i = 0$ 

P = Panel Address\* x = Command Character (78 Hex)

EC = Error Code (Reference Error Code Summary, Section 2.4)

DVF = Data Verification Field CR = Carriage Return (0D Hex)

## **Example:**

 $Commoned$  > 08 x 0A 1 98 CR Response A 08 x 37 CR

Sends a Set Output command in ASCII format to the SLX101 Digital I/O Panel 0 at address 0 Hex. Channel 10 sets to a logic 1.

\* Subtract 8 from the panel address to get the physical Digital I/O Backpanel address.

Data verification method is 8-bit checksum.

*Note: Blank spaces in the above examples are added for visual clarity only. They do not actually appear in the command or in the response.* 

#### <span id="page-25-0"></span>**2.4 Error Code Summary – Error Messages**

The SCMD isoLynx<sup>®</sup> SLX101 Digital I/O Backpanel is capable of detecting and reporting errors to the host computer. It always returns an acknowledgment message after successfully executing a command. If the SLX101 detects an error, it will not execute the command, but will return an error message containing a code describing the exact nature of the error.

The error codes are:

- 01 Undefined Command The command character was not a legal command character.
- 02 Checksum Error The checksum received did not match the value calculated from the command.
- 03 Reserved
- 04 Reserved
- 05 Data Field Error Address specified not in bounds or wrong number of characters received.
- 06 Communications Link Watchdog Timeout Error The digital I/O communications link watchdog timer has expired.

Possible causes: the addressed Digital I/O Backpanel is not present, not powered, faulty, or the communications cable is not connected or faulty.

- 07 Specified Data Invalid Error One or more data fields contain an illegal value. Valid data is decimal 0-9 or hexadecimal A-F .
- 08 Reserved
- 09 Invalid Module Type Error This code is returned when one or more specified modules are not of the type expected by the command.

Possible causes: attempting to read from an unconfigured channel or write to an input or unconfigured channel.

- 10 Reserved
- 11 Reserved
- 12 Reserved
- 13 Invalid Panel Type

One or more module (M) bits for channels 15-12 were set for panel 0 for the Set I/O Configuration – Group command (G).

Or panel requested for any network command was not panel 0.

Or panels 4-7 were requested for any command.

14 I/O Configuration Type Error The number of type fields does not match the number of module (M) bits in Set I/O Configuration – Group command (G).

- 15 Reserved
- 16 Reserved
- 17 Invalid Requested Data Type Requested data type is undefined.

#### <span id="page-27-0"></span>**Appendix A: Digital I/O Backpanel Does Not Communicate or Sends Garbled Data**

If communications with the panel cannot be established or received data is garbled, system communications setup can be reset using the procedure in Section 1.7.1 Communications Reset Jumper.

Garbled data may also be received if the expansion network termination network settings are not correct. Refer to Section 1.5.3 Expansion Network Termination Network Switches and verify settings for termination network switches are correct for the installation. Further details are found in Appendix B: AN302 RS-485 Digital I/O Expansion Network Configurations.

### <span id="page-28-0"></span>**Appendix B: AN302 RS-485 Digital I/O Expansion Network Configurations**

#### **General Notes on Termination**

• For SLX101 Digital I/O Backpanel or other RS-485 device at the extreme ends of the line:

The need for termination depends on data rate, line length, cable electrical characteristics and environment, and if applicable, the number of multidropped devices. This is best determined by switching each termination network in or out for the most reliable data transfer.

- For RS-485 devices other than the isoLynx<sup>®</sup> RS-485 or Digital I/O Backpanel, termination networks may need to be added externally.
- For TD and RD:

For TD (Transmit Data), 120Ω across the lines is standard. For RD (Receive Data), 120Ω across the lines may suffice. However, some cases may need line bias resistors as well. The line bias resistors hold the true data line (B', +, DATA) at least 0.2V more positive than the inverted data line (A', –, DATA\*) in the MARK (idle) state. The line bias resistors consist of one 1kΩ pull-up resistor connected from the true data line to +5V and another 1kΩ pull-down resistor connected from the inverted data line to Return (ground). If +5V and/or Return are not available externally, contact the device manufacturer to determine how to access these internally. Alternately, an external +5V power supply can be used. Connect the negative terminal to the RS-485 device's RS-485 Return. If the RS-485 circuits are isolated, use an isolated output power supply.

• Digital I/O Backpanel, or other RS-485 device multidropped between the extreme ends of the line:

All terminations should be disconnected from the line.

Figures B-1 and B-2 show 2-wire configurations.

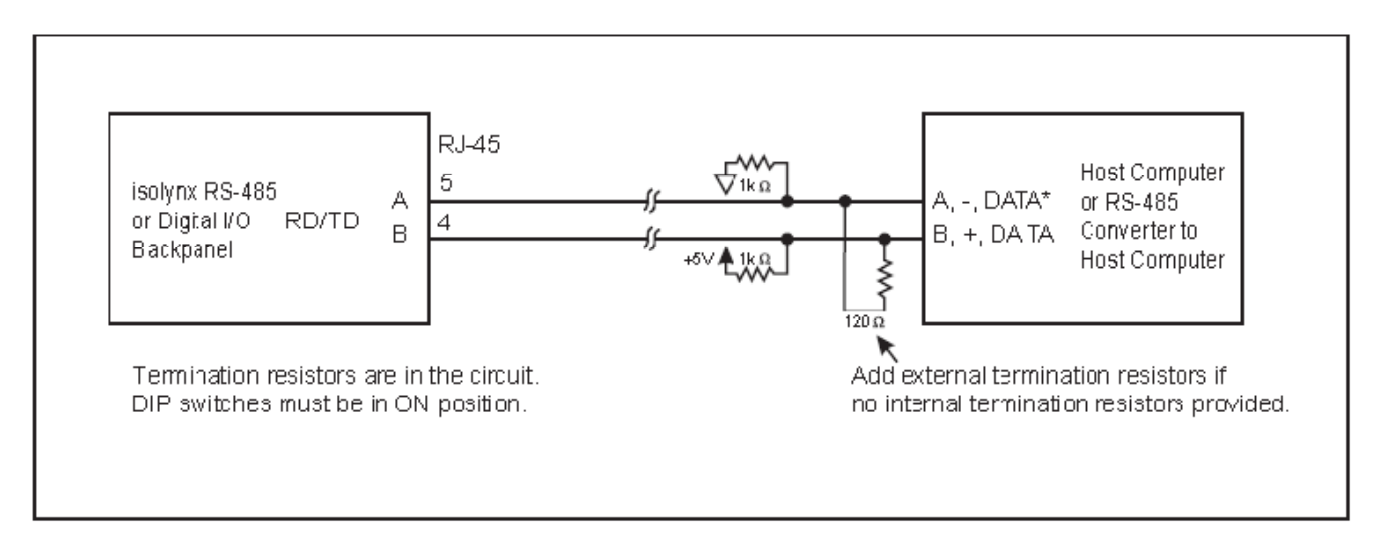

Figure B-1: Digital I/O Expansion Network Connections, Half Duplex – 2-wire, Point-to-Point

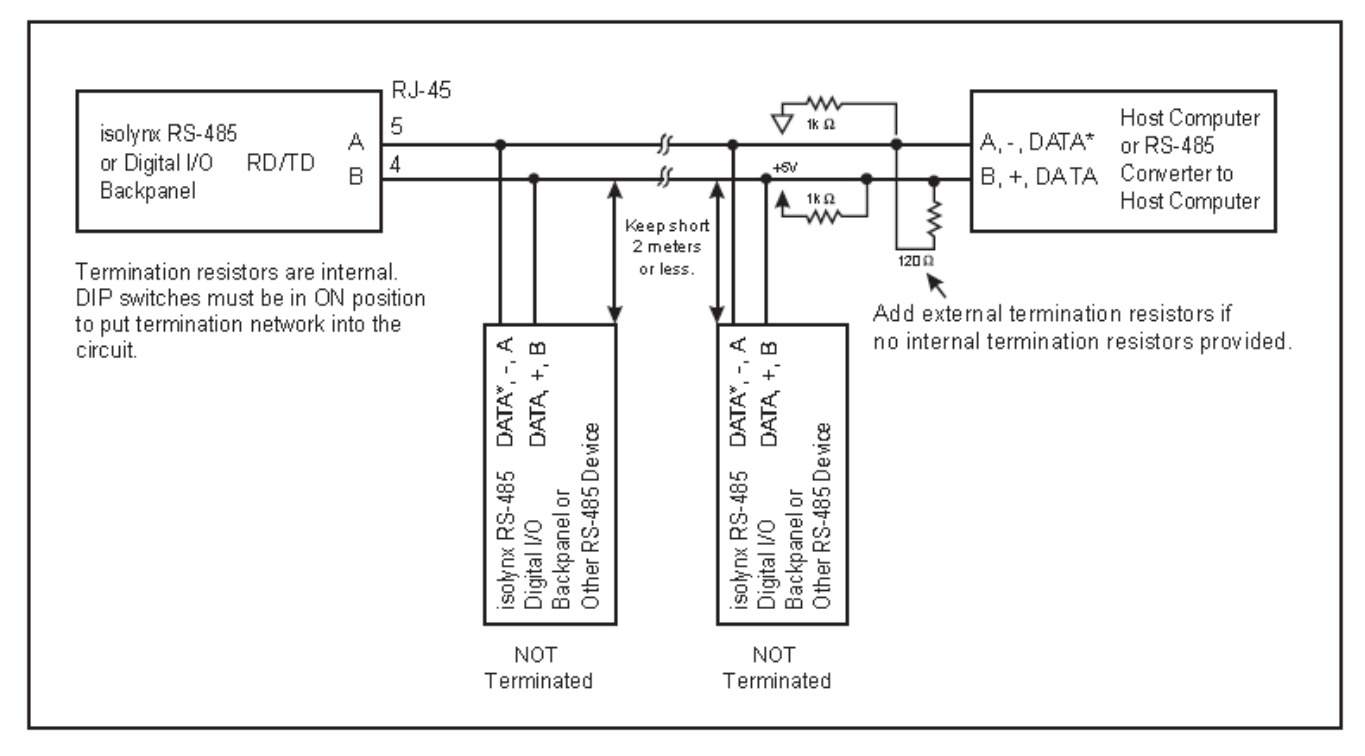

Figure B-2: Digital I/O Expansion Network Connections, Half Duplex – 2-wire, Multidrop

#### **DATAFORTH WARRANTY Applying to Products Sold by Dataforth Corporation**

a. **General**. Dataforth Corporation ("Dataforth") warrants that its products furnished under this Agreement will, at the time of delivery, be free from defects in material and workmanship and will conform to Dataforth's applicable specifications or, if appropriate, to buyer's specifications accepted in writing by Dataforth. DATAFORTH'S OBLIGATION OR LIABILITY TO BUYER FOR PRODUCTS WHICH DO NOT CONFORM TO THE ABOVE STATED WARRANTY SHALL BE LIMITED TO DATAFORTH, AT DATAFORTH'S SOLE DISCRETION, EITHER REPAIRING, REPLACING, OR REFUNDING THE<br>PURCHASE PRICE OF THE DEFECTIVE PURCHASE PRICE OF THE DEFECTIVE PRODUCT(S) PROVIDED THAT WRITTEN NOTICE OF SAID DEFECT IS RECEIVED BY DATAFORTH WITHIN THE TIME PERIODS SET FORTH BELOW:

 i. for all software products including licensed programs, thirty (30) days from date of initial delivery;

 ii. for all hardware products including complete systems, one (1) year from date of initial delivery;

 iii. for all special products, sixty (60) days from date of initial delivery; and

further, all products warranted hereunder for which Dataforth has received timely notice of nonconformance must be returned FOB to Dataforth's plant in Tucson, Arizona USA within thirty (30) days after the expiration of the warranty periods set forth above.

The foregoing warranties shall not apply to any products which Dataforth determines have, by buyer or otherwise, been subjected to operating and/or environmental conditions in excess of the maximum value established therefor in the applicable specifications, or any products that have been the subject of mishandling, misuse, misapplication, neglect, improper testing, repair, alteration or damage. THE PROVISIONS OF THE FOREGOING WARRANTIES EXTEND TO BUYER ONLY AND NOT TO BUYER'S CUSTOMERS OR USERS OF BUYER'S PRODUCTS. THE DATAFORTH STANDARD WARRANTY IS IN LIEU OF ALL WARRANTIES OF MERCHANTABILITY AND FITNESS FOR A PARTICULAR PURPOSE OR USE AND ALL OTHER WARRANTIES WHETHER EXPRESS, IMPLIED OR STATUTORY, EXCEPT AS TO TITLE. THE DATAFORTH STANDARD WARRANTY MAY BE CHANGED BY DATAFORTH WITHOUT NOTICE.

b. **Buyer Indemnity**. Buyer agrees to indemnify and hold Dataforth harmless from and against any and all claims, damages and liabilities whatsoever asserted by any person, entity, industry organization, government, or governmental agency of any country resulting directly or indirectly (i) from any acts not authorized by Dataforth in writing or any statements regarding the products inconsistent with Dataforth's product documentation or standard warranty, or (ii) from any breach or threatened breach by buyer, or by any of its employees or agents, of any term, condition or provision of this Warranty or (iii) from any warranty, representation, covenant or obligation given by buyer to any third party and not expressly provided for in this Warranty or (iv) for any non-compliance (in any form) of the products with any necessary or mandatory applicable laws, regulations, procedures, government or industry policies or requirements related to the use, sale or importation of the products. Such indemnification shall include the payment of all reasonable attorneys' fees and other costs incurred by Dataforth in defending such claim.

#### c. **Limitation on Damages**.

(1) IN NO EVENT SHALL DATAFORTH, ITS SUPPLIERS, LICENSORS, SERVICE PROVIDERS,<br>EMPLOYEES, AGENTS, OFFICERS, AND EMPLOYEES, AGENTS, OFFICERS, AND DIRECTORS BE LIABLE FOR INDIRECT, SPECIAL, INCIDENTAL, COVER, ECONOMIC, PUNITIVE, ACTUAL, EXEMPLARY, CONSEQUENTIAL OR OTHER DAMAGES OF ANY NATURE INCLUDING, WITHOUT LIMITATION, LOST PROFITS OR<br>REVENUES. COSTS OF REPLACEMENT REVENUES, COSTS OF REPLACEMENT PRODUCTS, LOSS OR DAMAGE TO DATA ARISING OUT OF THE USE OR INABILITY TO USE ANY DATAFORTH PRODUCT.

(2) IN NO EVENT SHALL DATAFORTH BE LIABLE FOR DIRECT, SPECIAL, INDIRECT, INCIDENTAL OR CONSEQUENTIAL DAMAGES OF ANY NATURE RESULTING FROM BUYER'S NONCOMPLIANCE (IN ANY FORM) WITH ALL NECESSARY OR MANDATORY APPLICABLE LAWS, REGULATIONS, PROCEDURES, GOVERNMENT POLICIES OR REQUIREMENTS RELATED TO THE USE, SALE OR IMPORTATION OF PRODUCTS.

(3) IN NO EVENT WILL THE COLLECTIVE LIABILITY OF DATAFORTH AND ITS SUPPLIERS, LICENSORS, SERVICE PROVIDERS, EMPLOYEES, AGENTS, OFFICERS, AND DIRECTORS TO ANY PARTY (REGARDLESS OF THE FORM OF ACTION, WHETHER BASED UPON WARRANTY, CONTRACT, TORT, OR OTHERWISE) EXCEED THE GREATER OF EITHER US\$1000.00 (ONE THOUSAND DOLLARS U.S.A. CURRENCY) OR THE AMOUNT PAID TO DATAFORTH FOR THE APPLICABLE PRODUCT OR SERVICE OUT OF WHICH LIABILITY AROSE.

(4) DATAFORTH'S LIABILITY ARISING OUT OF THE PRODUCTION, SALE OR SUPPLY OF PRODUCTS OR THEIR USE OR DISPOSITION, WHETHER BASED UPON WARRANTY, CONTRACT, TORT OR OTHERWISE, SHALL NOT EXCEED THE GREATER OF EITHER US\$1000.00 (ONE THOUSAND DOLLARS U.S.A. CURRENCY) OR THE ACTUAL PURCHASE PRICE PAID BY BUYER FOR DATAFORTH'S PRODUCTS. DATAFORTH'S LIABILITY FOR ANY CLAIM OF ANY KIND SHALL IN NO CASE EXCEED THE OBLIGATION OR LIABILITY SPECIFIED IN THIS WARRANTY.

d. **Technical Assistance**. Dataforth 's Warranty as hereinabove set forth shall not be enlarged, diminished or affected by, and no obligation or liability shall arise or grow out of, Dataforth's rendering of technical advice, facilities or service in connection with buyer's order of the products furnished hereunder.

e. **Warranty Procedures**. Buyer shall notify Dataforth of any products which it believes to be defective during the applicable warranty period and which are covered by the Warranty set forth above. Buyer shall not return any products for any reason without the prior authorization of Dataforth and issuance of a Return Material Authorization ("RMA") number. After issuance of a RMA number, such products shall be promptly returned by buyer (and in no event later than thirty (30) days after the Warranty expiration date), transportation and insurance prepaid, to Dataforth's designated facility for examination and testing. Dataforth shall either repair or replace any such products found to be so defective and promptly return such products to buyer, transportation and insurance prepaid. Should Dataforth's examination and testing not disclose any defect covered by the foregoing Warranty, Dataforth

shall so advise buyer and dispose of or return the products in accordance with buyer's instructions and at buyer's sole expense, and buyer shall reimburse Dataforth for testing expenses incurred at Dataforth's then current repair rates.

f. **Repair Warranty**. Dataforth warrants its repair work and/or replacement parts for a period of ninety (90) days from receipt by buyer of the repaired or replaced products or for the remainder of the warranty period for the initial delivery of such order as set forth in paragraph a above, whichever is greater.

**Critical Applications**. Certain applications using Dataforth's products may involve potential risks of death, personal injury, or severe property or environmental damage ("Critical Applications"). DATAFORTH'S PRODUCTS ARE NOT DESIGNED, INTENDED, AUTHORIZED, OR WARRANTED TO BE SUITABLE FOR USE IN LIFE-SUPPORT DEVICES OR SYSTEMS, SAFETY EQUIPMENT, NUCLEAR FACILITY APPLICATIONS OR OTHER CRITICAL APPLICATIONS WHERE MALFUNCTION OF THE PRODUCT CAN BE EXPECTED TO RESULT IN PERSONAL INJURY, DEATH OR SEVERE PROPERTY DAMAGE. BUYER USES OR SELLS SUCH PRODUCTS FOR USE IN SUCH CRITICAL APPLICATIONS AT BUYER'S OWN RISK AND AGREES TO DEFEND, INDEMNIFY AND HOLD HARMLESS DATAFORTH FROM ANY AND ALL DAMAGES, CLAIMS, PROCEEDINGS, SUITS OR EXPENSE RESULTING FROM SUCH USE.

h. **Static Sensitive**. Dataforth ships all product in Dataforth's Warranty as hereinabove set forth shall not cover warranty repair, replacement, or refund on product or devices damaged by static due to buyer's failure to properly ground.

#### **Application Support**

Dataforth provides timely, high-quality product support. Call 1**-800-444-7644 TOLL-FREE**.

#### **Returns/Repair Policy**

All warranty and repair requests should be directed to the Dataforth Customer Service Department at (520) 741-1404. If a product return is required, request a Return Material Authorization (RMA) number. You should be ready to provide the following information:

 $\_$  . The contribution of the contribution of the contribution of the contribution of the contribution of the contribution of the contribution of the contribution of the contribution of the contribution of the contributio

- 1. Complete product model number.
- 2. Product serial number.
- 3. Name, address, and telephone number of person returning product.
- 4. Special repair instructions.
- 5. Purchase order number for out-of-warranty repairs.

The product should be carefully packaged, making sure the RMA number appears on the outside of the package, and ship prepaid to:

#### **Dataforth Corporation 3331 E. Hemisphere Loop Tucson, AZ 85706 USA**

The information provided herein is believed to be reliable; however, DATAFORTH assumes no responsibility for inaccuracies or omissions. DATAFORTH assumes no responsibility for the use of this information, and all use of such information shall be entirely at the user's own risk. Application information is intended as suggestions for possible use of the products and not as explicit performance in a specific application. Prices and specifications are subject to change without notice. No patent rights or licenses to any of the circuits described herein are implied or granted to any third party. DATAFORTH does not authorize or warrant any DATAFORTH product for use in life support devices and/or systems.

**SCMD isoLynx® SLX101 Digital I/O Backpanel User Manual MA1034 Rev. A – August 2010 © 2010 Dataforth Corporation. All Rights Reserved.**